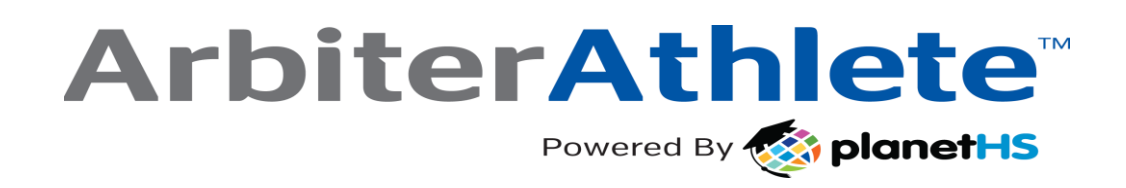

Dear Parent/ Guardians,

The Athletic Department at **New Hanover County School District** now hosts their Pre-participation Athletic Forms online with ArbiterAthlete, powered by PlanetHS, a software company committed to keeping your student(s) safe. This digital platform will allow you, and your student(s), to complete and access athletic forms via computer, tablet, or mobile phone. It is HIPPA, COPPA and FERPA compliant.

## **Before forms can be completed by parent and student, please follow these steps:**

- 1. **Both parent and student must create accounts, using different emails and/or phone numbers. Accounts may be created either via smart phone quick code\*, or by clicking "not yet registered" on [www.arbiterathlete.com](http://www.arbiterathlete.com/) .** *Important: Students must be sure to create accounts using accurate information, including their Official Name from school registration, DOB, high school graduation year and school. Note: Some school/ district names may look similar, so please be careful to select the correct one.*
- 2. **Link Parent and Student accounts** Once a parent/guardian and student has registered, with separate emails and/ or phone numbers, *the accounts must be linked.* You will be led through this process after creating an account, or login and click the "Link Account" button. Students may create accounts and begin completing digital forms. If a parent is not linked to a student, they will only see PDF versions of the form, not the digital versions. *Note: if students are under 13, and they create an account, they must know their parent/ guardian's email address or mobile phone number.*
- 3. **Complete Athletic Forms as Advised** Please refer to the one-page help-guide below for more assistance or use the tips located at the top of the Athletic Forms page in your account.

Athletes cannot participate in sports until digital forms are complete, unless otherwise specified by your school. Forms will be valid for the entire school year for which they are filled out, with the exception of the physical exam provided by your physician which will reflect the policy set in place by your athletic department.

If you need assistance with ArbiterAthlete, or need more information, please email schoolsupport@planeths.com. If you have questions regarding content of form requirements, please contact your school.

Thank you!

New Hanover County Athletic Department

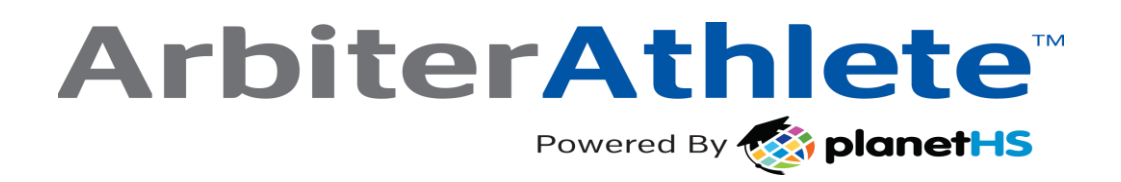

**\*Quick Account Instructions for account creation via mobile phone:** If you have not received a request to link accounts with your student; please use the code that corresponds to the school your student attends. If you have multiple students at different campuses, use the code that corresponds to your oldest student. Once you send the code you will immediately receive a text back with a hyperlink to create your account. (*Msg & Data rates may apply.)*

**New Hanover High School**: via mobile phone send a text to 69274 containing *S3169* in the message. You will instantly receive a text inviting you to create an account.

**Emsley Laney High School**: via mobile phone send a text to 69274 containing *S3167* in the message. You will instantly receive a text inviting you to create an account.

**Eugene Ashley High School**: via mobile phone send a text to 69274 containing *S3166* in the message. You will instantly receive a text inviting you to create an account.

**John T Hoggard High School**: via mobile phone send a text to 69274 containing *S3168* in the message. You will instantly receive a text inviting you to create an account.

*(Text HELP to 69274 for more information. Text STOP to 69274 to opt out. Msg & Data rates may apply. The wireless carriers are not liable for delayed or undelivered messages. Number of messages vary per user).*

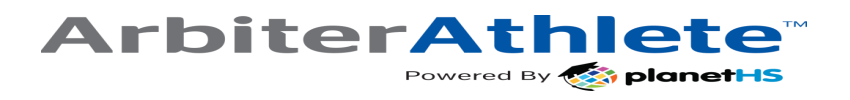

## ArbiterAthlete<sup>"</sup>

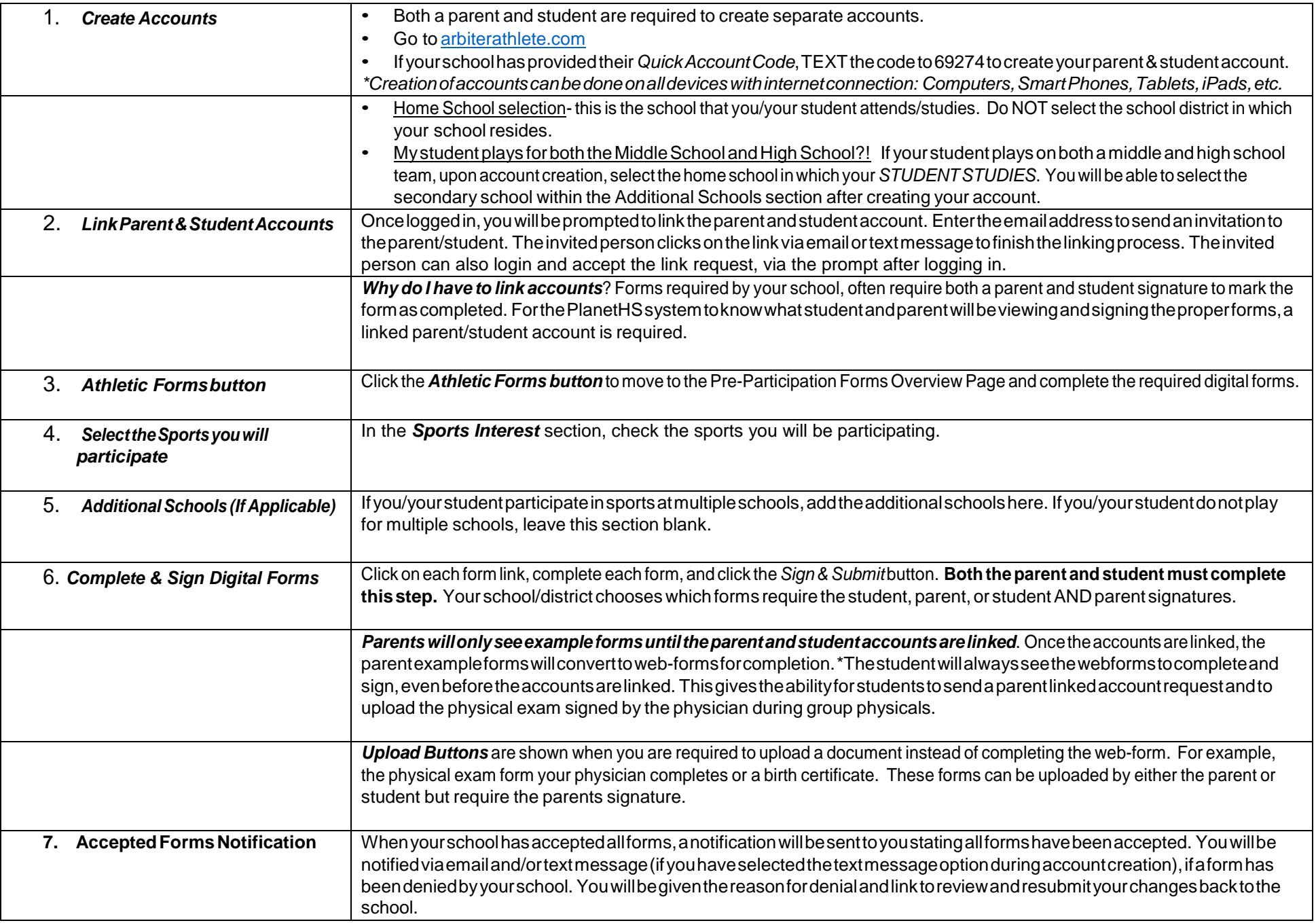